# **CUNY Academic Commons - Support #13160**

# **site not working on iphone**

2020-08-05 01:56 PM - Marilyn Weber

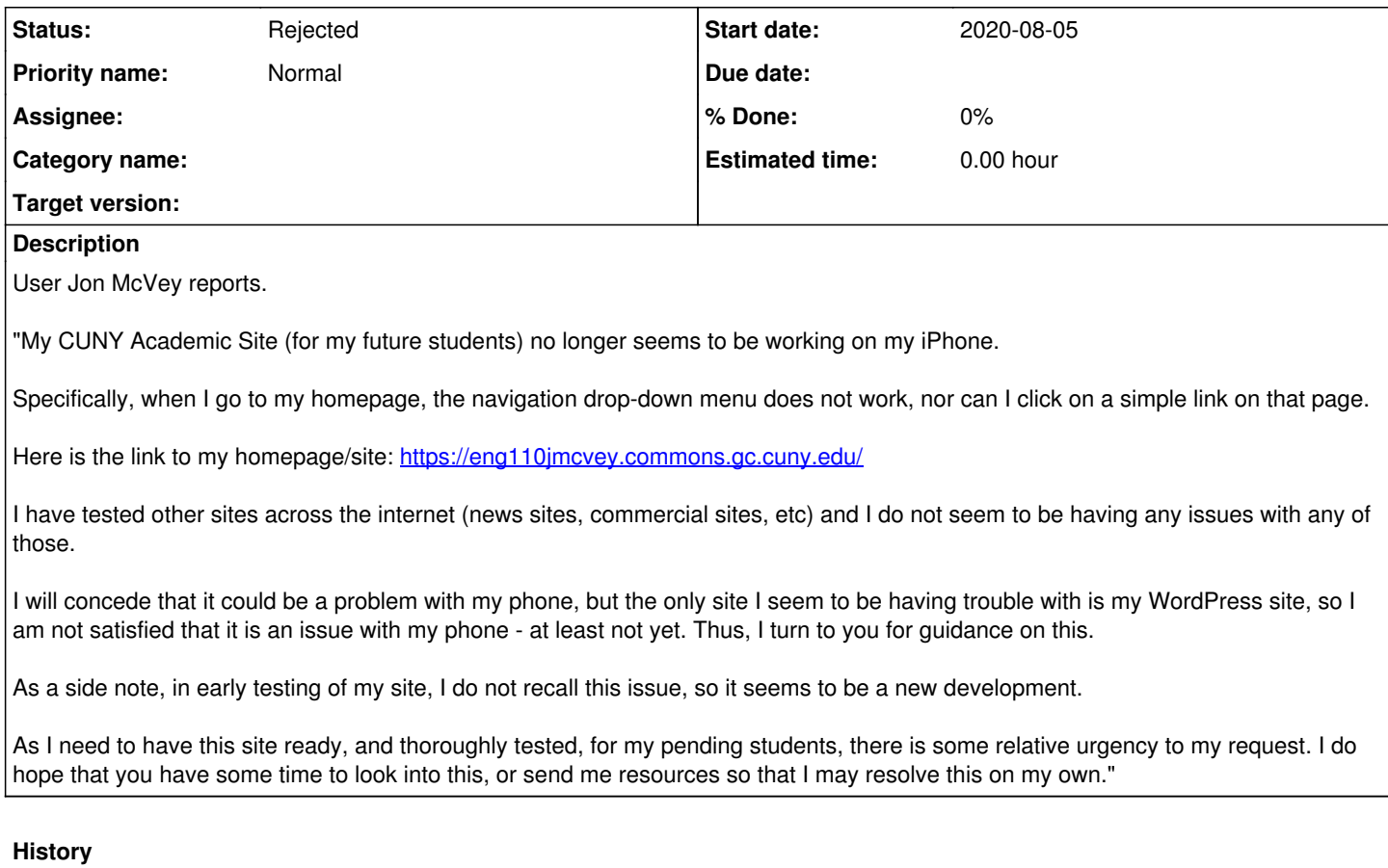

## **#1 - 2020-08-05 02:21 PM - Marilyn Weber**

More info from Jon:

"I am using the "Twenty Fifteen" template.

I can share some other observations as well: AGAIN - all of below pertains to the site on my phone (iPhone XS). Laptop/desktop is fine.

- What is curious, is that even the CUNY Academic Commons sign-in page will not work on my phone. For example, if I am signed out of my site, and I put the address into the address bar, I go the the sign in page. BUT, I cannot use my fingers to tap into the user name field or the password field. I CAN use the browser interface to go from field to field, but even after I successfully put the in the user name and password, I cannot get the "log in" button to work. Also, this behavior is consistent in all the browsers I have tried (Chrome, Safari, Firefox) on iOS.
- I can, however, open up the various dropdown options on the CAC mainpage, but they do not go anywhere when I select an option. For example, I can open the "About" option, but if I choose any of the available options there - nothing.
- With this, I'm thinking it is not a template problem, but who knows.
- I said in my earlier note that it could be my phone, but I was not convinced. However, now I am not so sure. I tried my site on my partner's iPhone 7, and everything worked just fine. The reason I am still a bit stumped is because I have no problems with any other site on my phone. I've tested extensively and everything seems fine elsewhere. So, again...who knows.
- It may be that I need to update my phones software. I am a little behind, but it's still fairly recent. And, again, I have no problems anywhere else online.

Anyway, I share all of this in the hopes that it is just extra information that may be helpful."

## **#2 - 2020-08-05 02:32 PM - Marilyn Weber**

Okay, turns out he has an Xr - he misspoke.

I (Marilyn) have an SE and everything is working for me.

## **#3 - 2020-08-05 03:06 PM - Marilyn Weber**

I've now written to him - "I do think you should update your software at this point, given that it works on your partner's 7 and my SE. LMK when you've done the update and how it goes"

#### **#4 - 2020-08-05 09:51 PM - Boone Gorges**

The only thing I can think of is that his phone is running some sort of application, like an ad-blocker or security tool, that has erroneously flagged the Commons as a bad site, and is thus preventing certain actions on the site.

Another possibility is that there's something in the browser cache causing weird behavior. Maybe try a private window (does this exist on iPhones? I assume so) or perhaps clearing the browser cache<https://www.digitaltrends.com/mobile/how-to-clear-cache-iphone/>

I don't have access to an iPhone but I've tested all these things on another iOS device and am not able to reproduce any issues.

#### **#5 - 2020-08-25 10:55 AM - Boone Gorges**

*- Status changed from New to Rejected*

Closing due to lack of activity. Marilyn, if you hear more info, please feel free to reopen.

## **#6 - 2020-08-25 10:58 AM - Marilyn Weber**

I think this was because he wasn't updating his phone. Totally fine to have this closed.